# **TTS Easi-Scope bezvadu mikraskops**

EL00470B

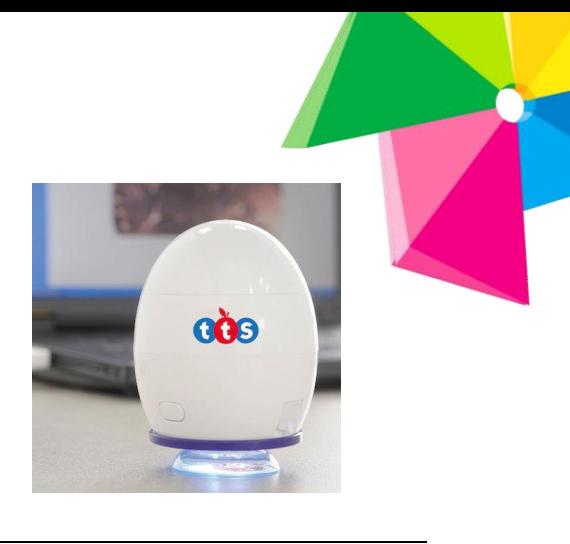

### **APRAKSTS**

Skatieties ar izbrīnu uz ikdienas lietām ļoti tuvu, izmantojot šo viegli lietojamo mikroskopu! Šī vienkāršā ierīce tiek savienota ar jūsu datoram vai klēpjdatoram, izmantojot USB, un tai ir LED gaismas, lai izgaismotu objektus tuvplānā.

Bērni būs izbrīnīti, ekrānā redzot kukaini, kas palielināta līdz pat 43 reizēm! Savienojams ar datoru, izmantojot USB un ietver savu LED apgaismojuma sistēmu. Uzņemiet videoklipus vai fotoattēlus, izmantojot vienu vadības pogu.

### **PRODUKTA APRAKSTS**

Šim bezvadu mikroskopam ir 640 x 480 CMOS sensors, un to var savienot pārī ar līdz 2 ierīcēm ar Wi-Fi savienojumu 10 m diapazonā. Tas ir saderīgs ar lielāko daļu Android, IOS, Windows un Mac OS ierīču.

Vienkārši pievienojiet ierīci bezvadu mikroskopa WLAN piekļuves punktam, lai sāktu skatīt, tvert un ierakstīt tiešraides attēlus.

- 1. Uzņemt bildi
- 2. Fokusa gredzens
- 3. Ieslēgt/izslēgt
- 4. USB ports
- 5. LED gaismas
- 6. Adaptera ieeja
- 7. Indikācijas gaisma

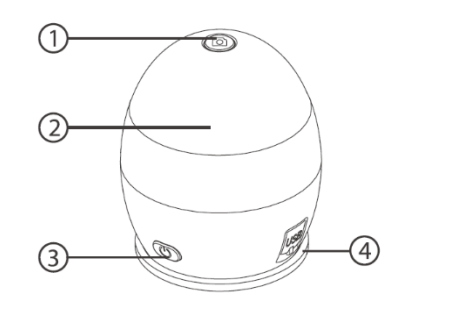

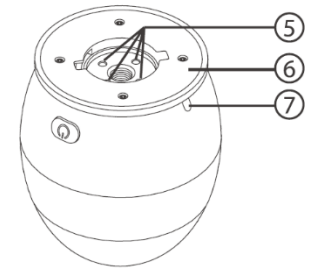

# **UZSĀKŠANA**

#### **Uzlādēšana**

Pirms lietošanas uzlādējiet bezvadu mikroskopu. Savienojiet bezvadu mikroskopu ar datoru, izmantojot komplektācijā iekļauto USB kabeli.

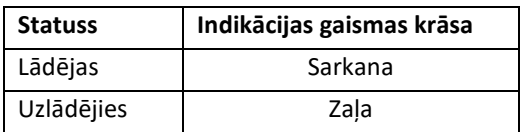

#### **Produkta salikšana**

- 1. Ievietojiet adapteri adaptera ieejā.
- 2. Piestipriniet adapteri, viegli pagriežot to pulksteņrādītāja virzienā.

#### **Fokusēšana**

Pielāgojiet attēla fokusu manuāli, pagriežot fokusa gredzenu.

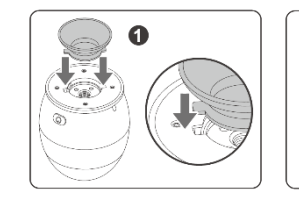

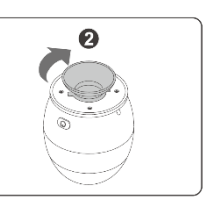

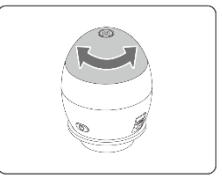

# **APLIKĀCIJAS UN PROGRAMMAS INSTALĒŠANA**

Mobilajā ierīcē Play veikalā vai App Store meklējiet "xploview" un instalējiet lietotni.

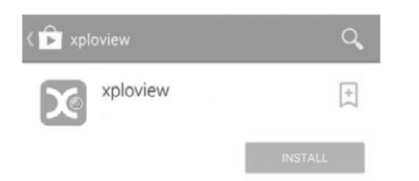

Ievietojiet datorā komplektācijā iekļauto lietojumprogrammas kompaktdisku datora CD-ROM. Veiciet dubultklikšķi uz ikonas "xploview wireless v3.2.xx.exe" < >, kas atrodas draivera kompaktdiskā. Izpildiet xploview iestatīšanas vedni, lai instalētu bezvadu mikroskopa lietojumprogrammatūru.

# **APLIKĀCIJAS LIETOŠANA**

Ieslēdziet mikroskopu.

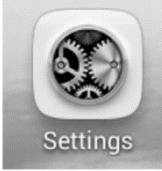

Dodieties uz sava telefona "Iestatījumiem"

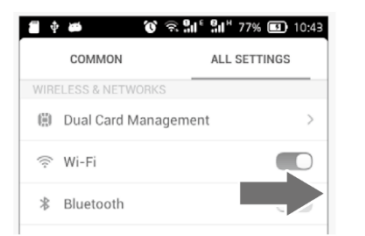

Ieslēdziet Wi-FI

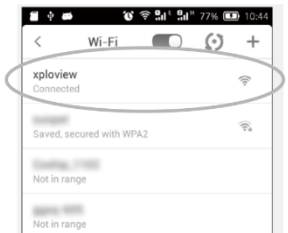

Meklējiet un izveidojiet savienojumu ar "xploview\_xxxxxx" zem pieejamo ierīču saraksta ("xxxxxx" ir 6 ciparu kods, kas ir unikāls jūsu ierīcei). Ierīces noklusējuma parole ir 12345678.

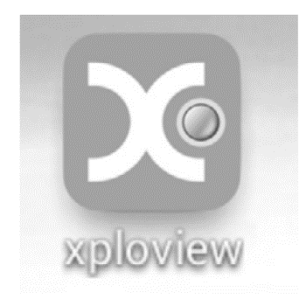

Atveriet aplikāciju.

#### **Pogas**

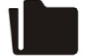

Attēlu/video atskaņošanas režīms

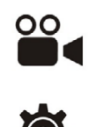

Uzsākt video režīmu

Picture

Attēlu atskaņošana

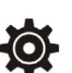

Atvērt sistēmas iestatījumu izvēlni

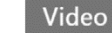

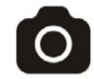

Attēlu/video atskaņošanas

### **KOPŠANA**

- Izvairieties no vibrācijas, triecieniem un spiediena, piem. nometot mikroskopu.
- Turiet ierīci sausu un sargājiet to no ūdens vai tvaikiem.
- Neatstājiet ierīci vietā ar ļoti augstu vai zemu temperatūru.
- Nepieskarieties ierīcei ar mitru roku, jo tas var sabojāt ierīci vai izraisīt lietotājam elektriskās strāvas triecienu.
- Nelietojiet un neuzglabājiet ierīci putekļainās, netīrās vietās, jo tās kustīgās daļas var tikt bojātas.
- Ierīces tīrīšanai neizmantojiet spēcīgas ķīmiskas vielas, tīrīšanas šķīdinātājus vai spēcīgus mazgāšanas līdzekļus.
- Noslaukiet to ar mīkstu drāniņu, kas nedaudz samitrināta maigā ziepju un ūdens šķīdumā.

## **BRĪDINĀJUMI**

- Nenovietojiet uz acs apgaismotu bezvadu mikroskopu, jo tas var radīt neatgriezeniskus acu bojājumus.
- Nemēģiniet atvērt vai izjaukt bezvadu mikroskopu.

### **IETEIKUMI UN KONTAKTINFORMĀCIJA**

- Saglabājiet pirkuma čeku un kontaktinformāciju.
- Ražotājs saglabā tiesības veikt produkta izmaiņas.

TTS produktu importētājs ir Insplay | OÜ Rekato, Paavli 2a, Tallina.

**Tālrunis Latvijā 26225559**

Faceboo[k https://www.facebook.com/insplaylatvia](https://www.facebook.com/insplaylatvia)

Pievienojies mūsu lietotāju grupām Facebook vidē un esi vienmēr informēts par jaunākajiem robotikas un MATIK attīstošajiem līdzekļiem, saņem atbalstu un piedalies sarunās:

- Viedo vecāku klubs bērnu vecākiem [www.facebook.com/groups/nutivanem](http://www.facebook.com/groups/nutivanem)
- Robotika bērnudārzā [www.facebook.com/groups/robootikalasteaias](http://www.facebook.com/groups/robootikalasteaias)
- Robotika skol[ā](http://www.facebook.com/groups/robootikakoolis) [www.facebook.com/groups/robootikakoolis](http://www.facebook.com/groups/robootikakoolis)

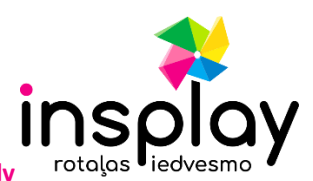

**Iepazīsties ar visu mūsu robotikas produktu klāstu[: w](http://www.insplay.eu/)ww.insplay.l[v](http://www.insplay.eu/)**